# **Inhaltsverzeichnis**

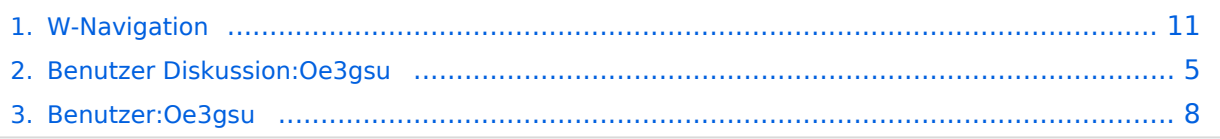

# **W-Navigation**

[Versionsgeschichte interaktiv durchsuchen](https://wiki.oevsv.at) [VisuellWikitext](https://wiki.oevsv.at)

#### **[Version vom 2. Juli 2008, 15:12 Uhr](#page-10-0) [\(Quel](#page-10-0) [Version vom 2. Juli 2008, 15:21 Uhr](#page-10-0) ([Quel](#page-10-0) [ltext anzeigen](#page-10-0))** [Oe3gsu](#page-7-0) [\(Diskussion](#page-4-0) | [Beiträge\)](https://wiki.oevsv.at/wiki/Spezial:Beitr%C3%A4ge/Oe3gsu) (→Navigation) [← Zum vorherigen Versionsunterschied](#page-10-0) **[ltext anzeigen\)](#page-10-0)** [Oe3gsu](#page-7-0) ([Diskussion](#page-4-0) | [Beiträge\)](https://wiki.oevsv.at/wiki/Spezial:Beitr%C3%A4ge/Oe3gsu) (→Navigation) [Zum nächsten Versionsunterschied →](#page-10-0) **Zeile 1: Zeile 1:**

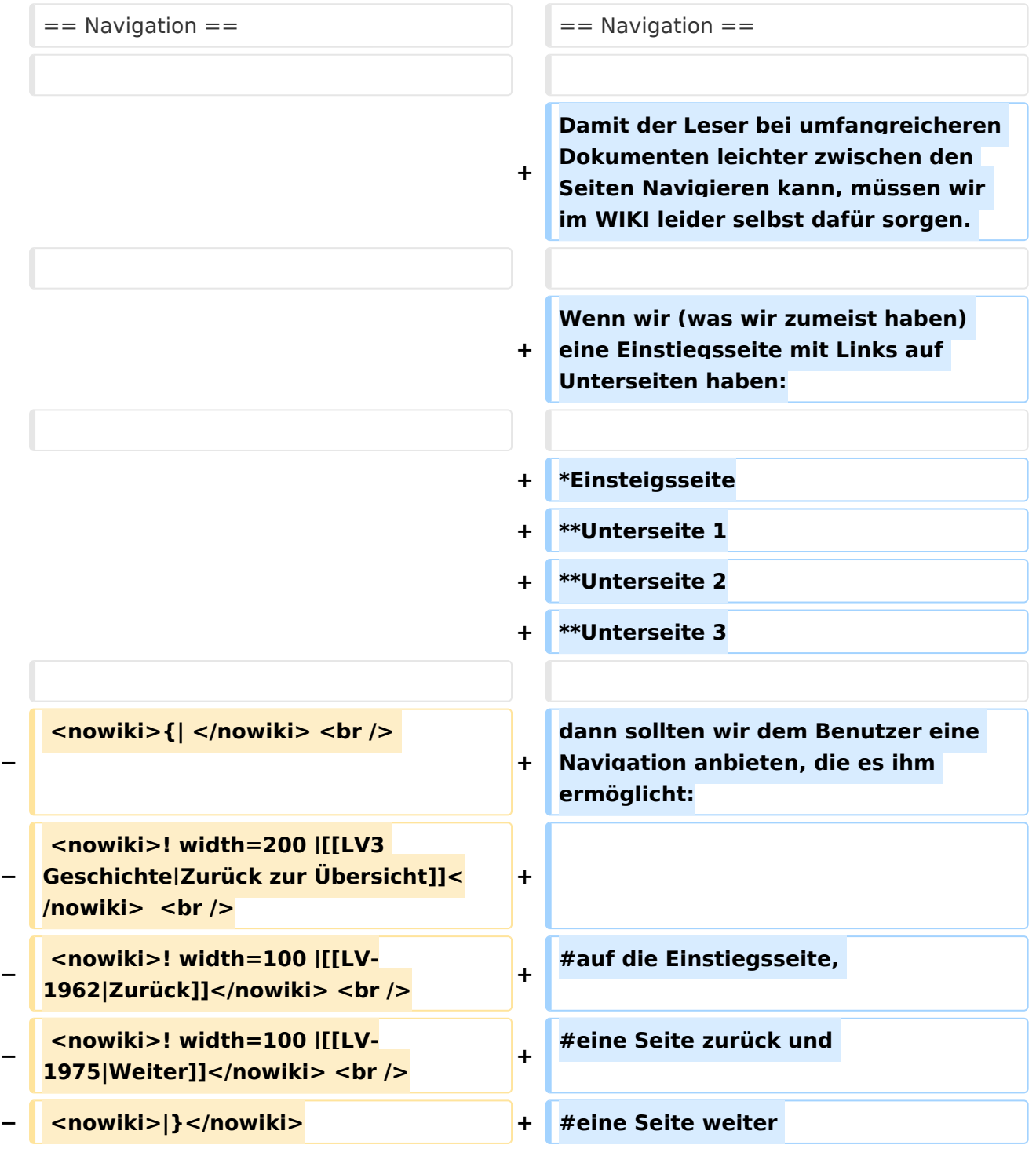

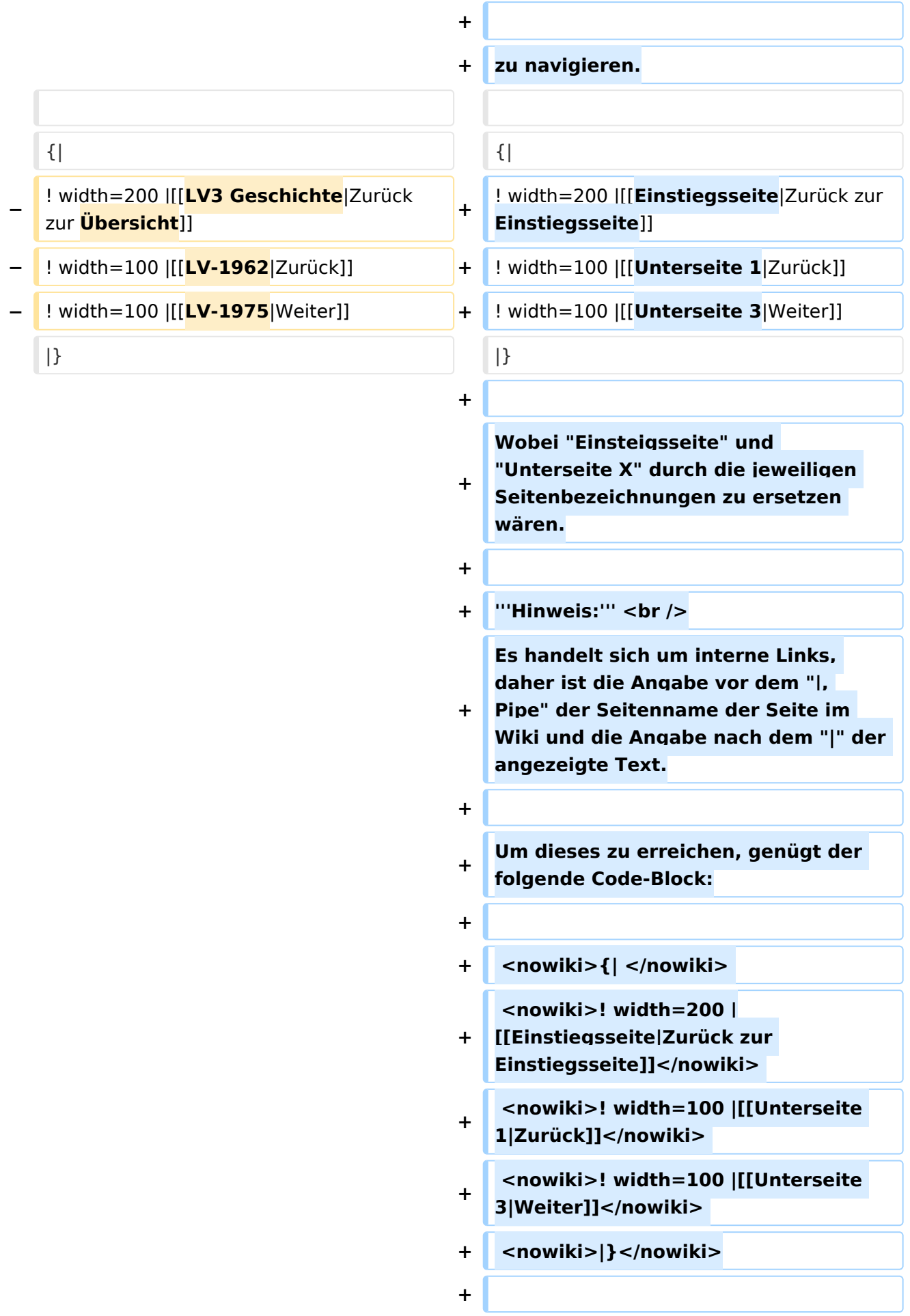

# Version vom 2. Juli 2008, 15:21 Uhr

## Navigation

Damit der Leser bei umfangreicheren Dokumenten leichter zwischen den Seiten Navigieren kann, müssen wir im WIKI leider selbst dafür sorgen.

Wenn wir (was wir zumeist haben) eine Einstiegsseite mit Links auf Unterseiten haben:

- Einsteigsseite
	- $^{\circ}$  Unterseite 1
	- $\circ$  Unterseite 2
	- $^{\circ}$  Unterseite 3

dann sollten wir dem Benutzer eine Navigation anbieten, die es ihm ermöglicht:

- 1. auf die Einstiegsseite,
- 2. eine Seite zurück und
- 3. eine Seite weiter

zu navigieren.

### **[Zurück zur Einstiegsseite](https://wiki.oevsv.at/w/index.php?title=Einstiegsseite&action=view) [Zurück](https://wiki.oevsv.at/w/index.php?title=Unterseite_1&action=view) [Weiter](https://wiki.oevsv.at/w/index.php?title=Unterseite_3&action=view)**

Wobei "Einsteigsseite" und "Unterseite X" durch die jeweiligen Seitenbezeichnungen zu ersetzen wären.

#### **Hinweis:**

Es handelt sich um interne Links, daher ist die Angabe vor dem "|, Pipe" der Seitenname der Seite im Wiki und die Angabe nach dem "|" der angezeigte Text.

Um dieses zu erreichen, genügt der folgende Code-Block:

```
\{|
! width=200 |[[Einstiegsseite|Zurück zur Einstiegsseite]] 
! width=100 |[[Unterseite 1|Zurück]] 
! width=100 |[[Unterseite 3|Weiter]] 
|}
```
# <span id="page-4-0"></span>**W-Navigation: Unterschied zwischen den Versionen**

[Versionsgeschichte interaktiv durchsuchen](https://wiki.oevsv.at) [VisuellWikitext](https://wiki.oevsv.at)

## **[Version vom 2. Juli 2008, 15:12 Uhr](#page-10-0) [\(Quel](#page-10-0) [Version vom 2. Juli 2008, 15:21 Uhr](#page-10-0) ([Quel](#page-10-0) [ltext anzeigen](#page-10-0))** [Oe3gsu](#page-7-0) [\(Diskussion](#page-4-0) | [Beiträge\)](https://wiki.oevsv.at/wiki/Spezial:Beitr%C3%A4ge/Oe3gsu) (→Navigation) [← Zum vorherigen Versionsunterschied](#page-10-0) **[ltext anzeigen\)](#page-10-0)** [Oe3gsu](#page-7-0) ([Diskussion](#page-4-0) | [Beiträge\)](https://wiki.oevsv.at/wiki/Spezial:Beitr%C3%A4ge/Oe3gsu) (→Navigation) [Zum nächsten Versionsunterschied →](#page-10-0) **Zeile 1: Zeile 1:**  $==$  Navigation  $==$   $==$  Navigation  $==$ **+ Damit der Leser bei umfangreicheren Dokumenten leichter zwischen den Seiten Navigieren kann, müssen wir im WIKI leider selbst dafür sorgen. + Wenn wir (was wir zumeist haben) eine Einstiegsseite mit Links auf Unterseiten haben: + \*Einsteigsseite + \*\*Unterseite 1 + \*\*Unterseite 2 + \*\*Unterseite 3 − <nowiki>{| </nowiki> <br /> + dann sollten wir dem Benutzer eine Navigation anbieten, die es ihm ermöglicht: − <nowiki>! width=200 |[[LV3 Geschichte|Zurück zur Übersicht]]< /nowiki> <br /> + − <nowiki>! width=100 |[[LV-1962|Zurück]]</nowiki> <br /> <sup>+</sup> #auf die Einstiegsseite, − <nowiki>! width=100 |[[LV-1975|Weiter]]</nowiki> <br /> <sup>+</sup> #eine Seite zurück und − <nowiki>|}</nowiki> + #eine Seite weiter**

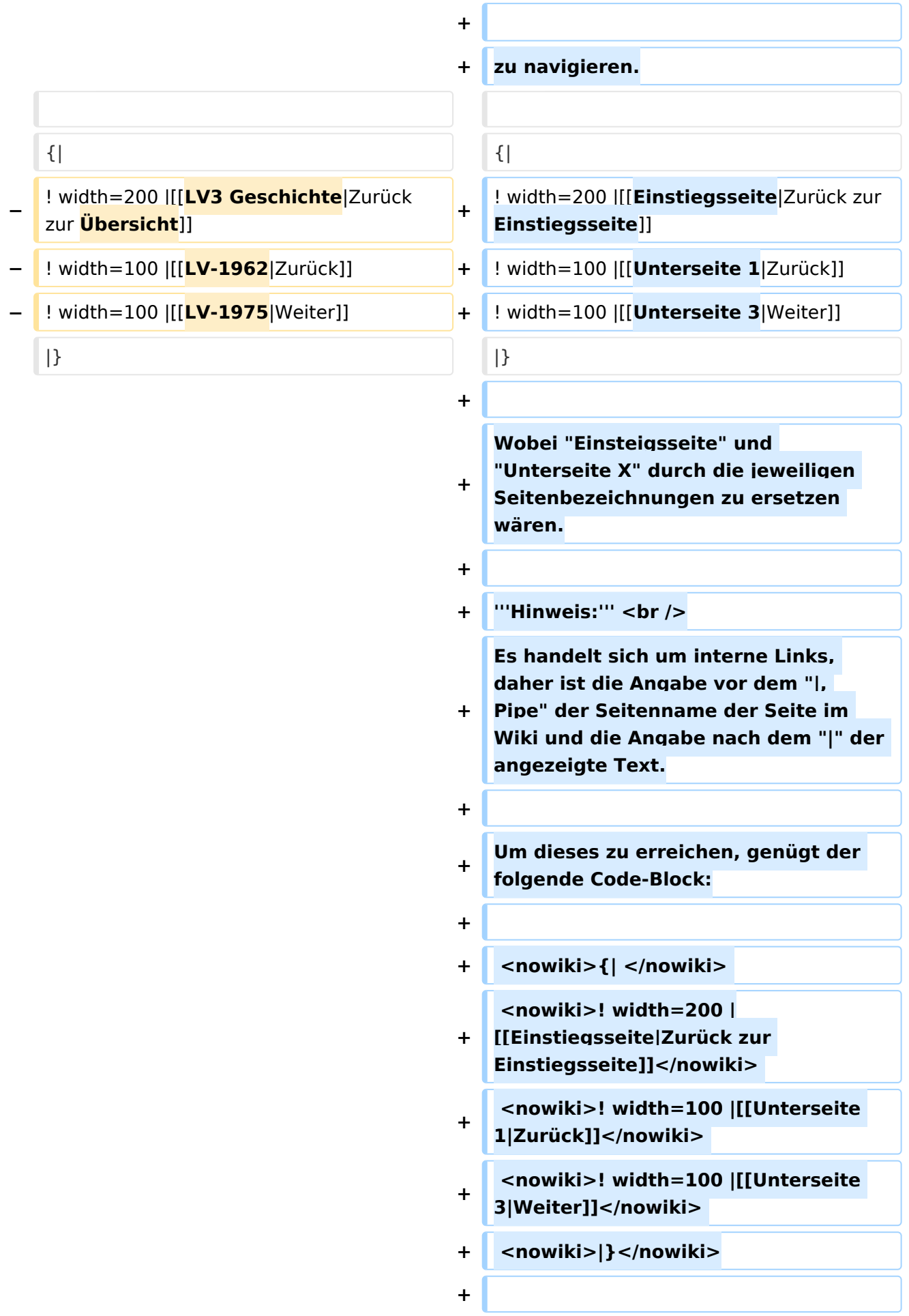

# Version vom 2. Juli 2008, 15:21 Uhr

## Navigation

Damit der Leser bei umfangreicheren Dokumenten leichter zwischen den Seiten Navigieren kann, müssen wir im WIKI leider selbst dafür sorgen.

Wenn wir (was wir zumeist haben) eine Einstiegsseite mit Links auf Unterseiten haben:

- Einsteigsseite
	- $^{\circ}$  Unterseite 1
	- $\circ$  Unterseite 2
	- $^{\circ}$  Unterseite 3

dann sollten wir dem Benutzer eine Navigation anbieten, die es ihm ermöglicht:

- 1. auf die Einstiegsseite,
- 2. eine Seite zurück und
- 3. eine Seite weiter

zu navigieren.

### **[Zurück zur Einstiegsseite](https://wiki.oevsv.at/w/index.php?title=Einstiegsseite&action=view) [Zurück](https://wiki.oevsv.at/w/index.php?title=Unterseite_1&action=view) [Weiter](https://wiki.oevsv.at/w/index.php?title=Unterseite_3&action=view)**

Wobei "Einsteigsseite" und "Unterseite X" durch die jeweiligen Seitenbezeichnungen zu ersetzen wären.

#### **Hinweis:**

Es handelt sich um interne Links, daher ist die Angabe vor dem "|, Pipe" der Seitenname der Seite im Wiki und die Angabe nach dem "|" der angezeigte Text.

Um dieses zu erreichen, genügt der folgende Code-Block:

```
\{|
! width=200 |[[Einstiegsseite|Zurück zur Einstiegsseite]] 
! width=100 |[[Unterseite 1|Zurück]] 
! width=100 |[[Unterseite 3|Weiter]] 
|}
```
# <span id="page-7-0"></span>**W-Navigation: Unterschied zwischen den Versionen**

[Versionsgeschichte interaktiv durchsuchen](https://wiki.oevsv.at) [VisuellWikitext](https://wiki.oevsv.at)

## **[Version vom 2. Juli 2008, 15:12 Uhr](#page-10-0) [\(Quel](#page-10-0) [Version vom 2. Juli 2008, 15:21 Uhr](#page-10-0) ([Quel](#page-10-0) [ltext anzeigen](#page-10-0))** [Oe3gsu](#page-7-0) [\(Diskussion](#page-4-0) | [Beiträge\)](https://wiki.oevsv.at/wiki/Spezial:Beitr%C3%A4ge/Oe3gsu) (→Navigation) [← Zum vorherigen Versionsunterschied](#page-10-0) **[ltext anzeigen\)](#page-10-0)** [Oe3gsu](#page-7-0) ([Diskussion](#page-4-0) | [Beiträge\)](https://wiki.oevsv.at/wiki/Spezial:Beitr%C3%A4ge/Oe3gsu) (→Navigation) [Zum nächsten Versionsunterschied →](#page-10-0) **Zeile 1: Zeile 1:**  $==$  Navigation  $==$   $==$  Navigation  $==$ **+ Damit der Leser bei umfangreicheren Dokumenten leichter zwischen den Seiten Navigieren kann, müssen wir im WIKI leider selbst dafür sorgen. + Wenn wir (was wir zumeist haben) eine Einstiegsseite mit Links auf Unterseiten haben: + \*Einsteigsseite + \*\*Unterseite 1 + \*\*Unterseite 2 + \*\*Unterseite 3 − <nowiki>{| </nowiki> <br /> + dann sollten wir dem Benutzer eine Navigation anbieten, die es ihm ermöglicht: − <nowiki>! width=200 |[[LV3 Geschichte|Zurück zur Übersicht]]< /nowiki> <br /> + − <nowiki>! width=100 |[[LV-1962|Zurück]]</nowiki> <br /> <sup>+</sup> #auf die Einstiegsseite, − <nowiki>! width=100 |[[LV-1975|Weiter]]</nowiki> <br /> <sup>+</sup> #eine Seite zurück und − <nowiki>|}</nowiki> + #eine Seite weiter**

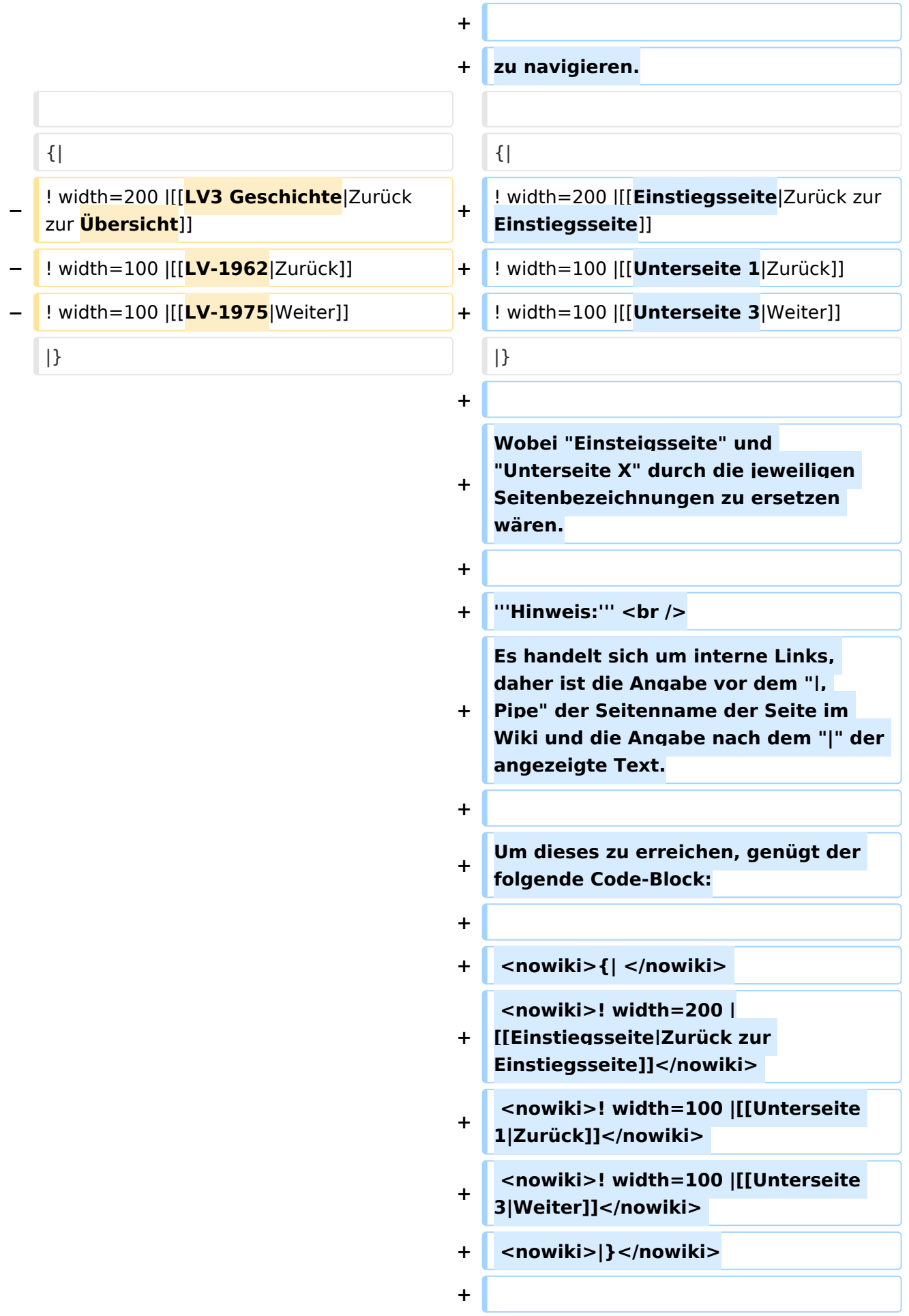

# Version vom 2. Juli 2008, 15:21 Uhr

## Navigation

Damit der Leser bei umfangreicheren Dokumenten leichter zwischen den Seiten Navigieren kann, müssen wir im WIKI leider selbst dafür sorgen.

Wenn wir (was wir zumeist haben) eine Einstiegsseite mit Links auf Unterseiten haben:

- Einsteigsseite
	- $^{\circ}$  Unterseite 1
	- $\circ$  Unterseite 2
	- $^{\circ}$  Unterseite 3

dann sollten wir dem Benutzer eine Navigation anbieten, die es ihm ermöglicht:

- 1. auf die Einstiegsseite,
- 2. eine Seite zurück und
- 3. eine Seite weiter

zu navigieren.

### **[Zurück zur Einstiegsseite](https://wiki.oevsv.at/w/index.php?title=Einstiegsseite&action=view) [Zurück](https://wiki.oevsv.at/w/index.php?title=Unterseite_1&action=view) [Weiter](https://wiki.oevsv.at/w/index.php?title=Unterseite_3&action=view)**

Wobei "Einsteigsseite" und "Unterseite X" durch die jeweiligen Seitenbezeichnungen zu ersetzen wären.

#### **Hinweis:**

Es handelt sich um interne Links, daher ist die Angabe vor dem "|, Pipe" der Seitenname der Seite im Wiki und die Angabe nach dem "|" der angezeigte Text.

Um dieses zu erreichen, genügt der folgende Code-Block:

```
\{|
! width=200 |[[Einstiegsseite|Zurück zur Einstiegsseite]] 
! width=100 |[[Unterseite 1|Zurück]] 
! width=100 |[[Unterseite 3|Weiter]] 
|}
```
# <span id="page-10-0"></span>**W-Navigation: Unterschied zwischen den Versionen**

[Versionsgeschichte interaktiv durchsuchen](https://wiki.oevsv.at) [VisuellWikitext](https://wiki.oevsv.at)

## **[Version vom 2. Juli 2008, 15:12 Uhr](#page-10-0) [\(Quel](#page-10-0) [Version vom 2. Juli 2008, 15:21 Uhr](#page-10-0) ([Quel](#page-10-0) [ltext anzeigen](#page-10-0))** [Oe3gsu](#page-7-0) [\(Diskussion](#page-4-0) | [Beiträge\)](https://wiki.oevsv.at/wiki/Spezial:Beitr%C3%A4ge/Oe3gsu) (→Navigation) [← Zum vorherigen Versionsunterschied](#page-10-0) **[ltext anzeigen\)](#page-10-0)** [Oe3gsu](#page-7-0) ([Diskussion](#page-4-0) | [Beiträge\)](https://wiki.oevsv.at/wiki/Spezial:Beitr%C3%A4ge/Oe3gsu) (→Navigation) [Zum nächsten Versionsunterschied →](#page-10-0) **Zeile 1: Zeile 1:**  $==$  Navigation  $==$   $==$  Navigation  $==$ **+ Damit der Leser bei umfangreicheren Dokumenten leichter zwischen den Seiten Navigieren kann, müssen wir im WIKI leider selbst dafür sorgen. + Wenn wir (was wir zumeist haben) eine Einstiegsseite mit Links auf Unterseiten haben: + \*Einsteigsseite + \*\*Unterseite 1 + \*\*Unterseite 2 + \*\*Unterseite 3 − <nowiki>{| </nowiki> <br /> + dann sollten wir dem Benutzer eine Navigation anbieten, die es ihm ermöglicht: − <nowiki>! width=200 |[[LV3 Geschichte|Zurück zur Übersicht]]< /nowiki> <br /> + − <nowiki>! width=100 |[[LV-1962|Zurück]]</nowiki> <br /> <sup>+</sup> #auf die Einstiegsseite, − <nowiki>! width=100 |[[LV-1975|Weiter]]</nowiki> <br /> <sup>+</sup> #eine Seite zurück und − <nowiki>|}</nowiki> + #eine Seite weiter**

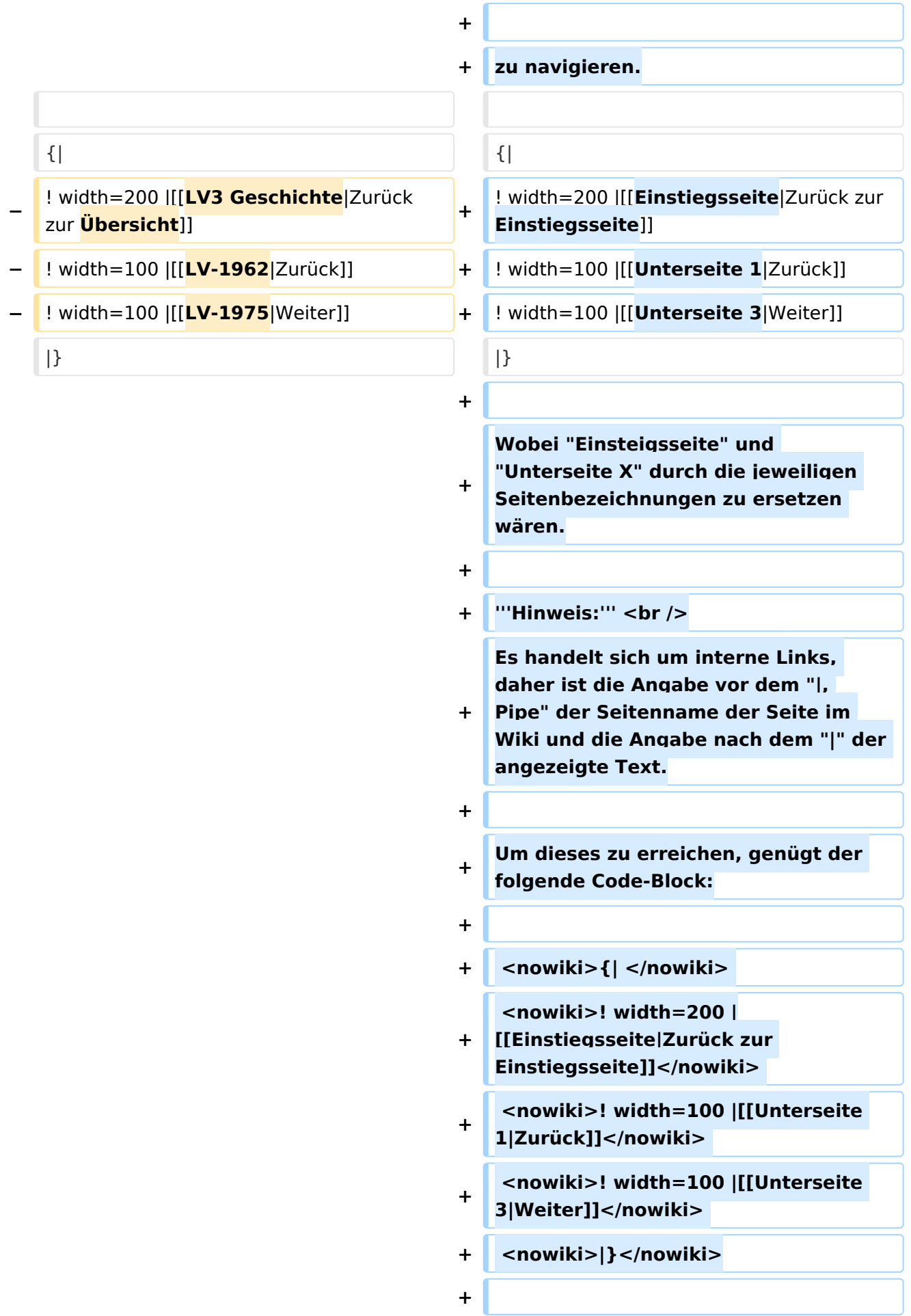

# Version vom 2. Juli 2008, 15:21 Uhr

## Navigation

Damit der Leser bei umfangreicheren Dokumenten leichter zwischen den Seiten Navigieren kann, müssen wir im WIKI leider selbst dafür sorgen.

Wenn wir (was wir zumeist haben) eine Einstiegsseite mit Links auf Unterseiten haben:

- Einsteigsseite
	- $^{\circ}$  Unterseite 1
	- $\circ$  Unterseite 2
	- $^{\circ}$  Unterseite 3

dann sollten wir dem Benutzer eine Navigation anbieten, die es ihm ermöglicht:

- 1. auf die Einstiegsseite,
- 2. eine Seite zurück und
- 3. eine Seite weiter

zu navigieren.

### **[Zurück zur Einstiegsseite](https://wiki.oevsv.at/w/index.php?title=Einstiegsseite&action=view) [Zurück](https://wiki.oevsv.at/w/index.php?title=Unterseite_1&action=view) [Weiter](https://wiki.oevsv.at/w/index.php?title=Unterseite_3&action=view)**

Wobei "Einsteigsseite" und "Unterseite X" durch die jeweiligen Seitenbezeichnungen zu ersetzen wären.

#### **Hinweis:**

Es handelt sich um interne Links, daher ist die Angabe vor dem "|, Pipe" der Seitenname der Seite im Wiki und die Angabe nach dem "|" der angezeigte Text.

Um dieses zu erreichen, genügt der folgende Code-Block:

```
\{|
! width=200 |[[Einstiegsseite|Zurück zur Einstiegsseite]] 
! width=100 |[[Unterseite 1|Zurück]] 
! width=100 |[[Unterseite 3|Weiter]] 
|}
```